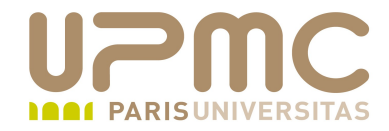

## **Préparation LPI**

## **Exam 102**

## **108.2. Journaux syslog**

Document sous licence Creative commons « by-nc-sa » http://creativecommons.org/licenses/by-nc-sa/2.0/fr/

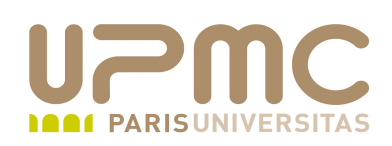

- Poids : 2
- Configuration de syslog
- Syslog
- Connaître les facility, priorités et actions standards

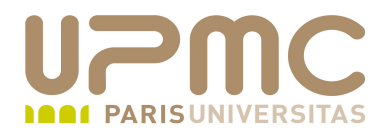

## **Sommaire**

- syslogd
- logger  $\bullet$
- logrotate $\bullet$

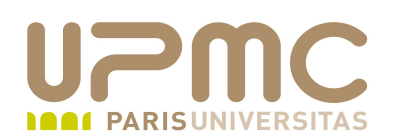

- Journaux ou fichiers de log : fichiers textes
- Localisés dans le répertoire /var/log ٠
- Dans certains cas, des sous-répertoires dédiés à des services ۰ ou applications
	- /var/log/cups
	- /var/log/mail
	- /var/log/httpd
- Localisation paramétrable dans le fichier de conf du service .
- Sur un serveur, intérêt à ce que /var soit dans une partition distincte de /
- Intérêt de la rotation des fichiers de log pour limiter l'espace utilisé (cf. plus loin)

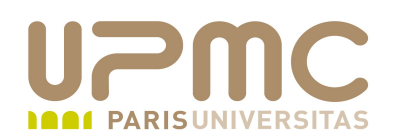

- Journaux importants :
	- boot.log : messages relatifs à la séquence de boot
	- cron : messages relatifs à l'utilitaire cron
	- maillog : messages relatifs au système de courrier
	- messages : la presque totalité des messages qui ne sont pas dirigés dans un fichier spécifique
	- auth ou secure : messages relatifs à l'authentification des utilisateurs sur le système (locale ou distante avec telnet ou ssh)
	- dmesg : messages envoyés par le noyau
	- yum.log : messages relatifs au gestionnaire de paquetage yum

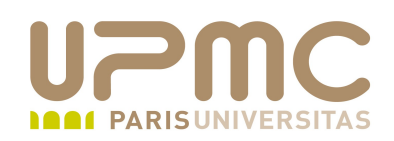

- dmesg : également une commande permettant d'examiner le kernel ring buffer
	- Taille du buffer limitée à 16384 octets
	- $-$ n  $level$ : demande à n'afficher sur la console que les messages d'un certain niveau dmesg -n 1 : affiche uniquement à la console les messages de type PANIC
	- $-$ s : vide le buffer
- Différence entre le fichier /var/log/dmesg et la commande dmesg
	- /var/log/dmesg : uniquement les messages générés par le noyau durant la séquence de boot
	- dmesg : affiche tous les messages du noyau au cours de la vie du système

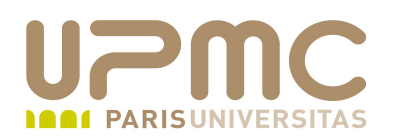

```
[root@localhost \sim]# dmesg | wc -l
584
[root@localhost \sim]# cat /var/log/dmesg | wc -l
500
```
• Action: insertion d'un clef USB

```
[root@localhost \sim]# dmesg | wc -l
604
[root@localhost ~\overline{*}] cat /var/log/dmesg | wc -l
500
```
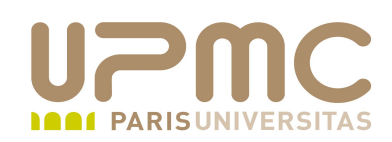

- Examen des journaux 0
- Chaque évènement (1 évènement par ligne) enregistré dans ۰ un journal contient
	- Date et heure
	- Nom machine à l'origine du message
	- Service ou utilisateur qui génère le message
	- $\div$  Texte du message

**Feb 1 22:09:02 localhost rsyslogd:** [origin software="rsyslogd" swVersion="2.0.2" xpid="2206" x-info="http://www.rsyslog.com"][x-configInfo udpReception="No"

udpPort="514" tcpReception="No" tcpPort="0"] restart

- Feb 1 22:45:50 localhost gconfd (franck-3194): Sortie
- Feb 1 22:45:50 localhost shutdown[9195]: shutting down for system halt
- Feb 1 22:45:50 localhost NetworkManager: <info> Deactivating device eth1.
- Feb 1 22:45:50 localhost NetworkManager: <info> eth1: canceled DHCP transaction, dhclient pid 3456

Feb 1 22:45:51 localhost kernel: ipw2200: Failed to send ASSOCIATE: Already sending a command.

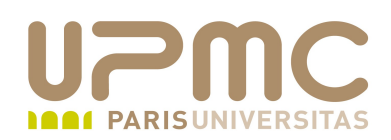

- Commandes utiles pour examiner les journaux ۰
	- less
	- $\rightarrow$  tail
	- head
	- more  $\sim$
	- + tail -f : affichage dynamique des nouvelles lignes qui apparaissent dans le journal. Pratique pour suivre l'évolution « en ligne » d'un journal  $Crtl + C$  pour quitter
	- grep
		- $\bullet$   $-i$  : pour inclure minuscules et majuscules

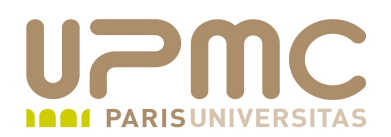

[root@localhost ~]# grep -i usb /var/log/messages | wc -l **504** [root@localhost ~]# grep usb /var/log/messages | wc -I **299**

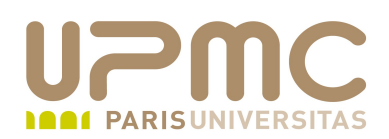

- Configuration de syslogd : /etc/syslog.conf
- Chaque ligne contient une directive de type : ۰ facility.level action
- facility : représente un groupe de messages ou l'origine du message
	- auth et authpriv : authentification
	- cron : utilitaire cron
	- + kern : messages du noyau
	- mail : message du système de courrier
	- user : processus utilisateurs
	- $*$  : toutes les facility

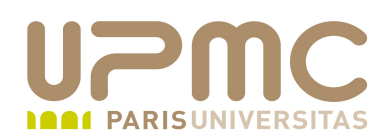

- facility local0 à local7 utilisable par utilisateurs
- Configuration dans le fichier de conf du service. Une directive ۰ permet de définir que la gestion des logs pour ce service sera assurée par syslogd + définition du facility ( local4 par exemple)
- Le couple facility. level est souvent appelé sélecteur
- Attention : sur certains systèmes remplacement de syslogd par syslogd-ng ou rsyslogd donc fichier de conf différent

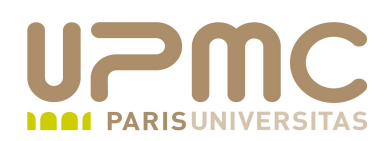

- Commande logger : interface avec le service syslogd logger [-isd] [-f file] [-p pri] [-t tag] [-u socket] [message ...]
	- Permet de générer manuellement des messages vers syslogd
- Options
	- f fichier : envoie le contenu d'un fichier à syslogd
	- p priorité : définit une priorité particulière
	- $\rightarrow$  -t tag : ajout d'un tag identifiant l'origine du message

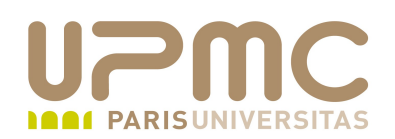

<...> # special franck pour test local4.\* /var/log/lpi.log

[root@localhost ~]# logger -p local4.info "Tous reçus à l'examen LPI"

[root@localhost ~]# cat /var/log/lpi.log Feb 8 13:34:55 localhost franck: Tous reçus à l'examen LPI

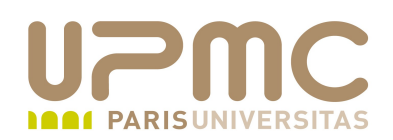

- priority (priorité du message ou niveau de détail) : par ordre croissant
	- $\div$  emerg, panic
	- alert
	- $\div$  crit
	- $\div$  err, error
	- $\rightarrow$  warning, warn
	- $\rightarrow$  notice
	- $\div$  Info
	- debug
	- \* : toutes les priorités
	- none : désactive la facility

**UPMC - Formation permanente – Préparation LPI - v 1.0 15**

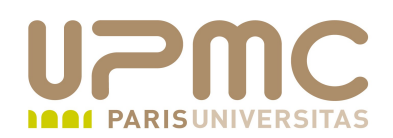

- action : en fait correspond à la destination du message
	- Cela peut être un fichier : /var/log/meslogs
	- Cela peut être également le service syslogd d'une autre machine : @192.168.1.89 Utile pour centraliser les journaux sur une machine de référence (exigences de sécurité)
	- Cela peut être la console : /dev/console
- Le joker \* remplace toute facility, level ou action (cf. Exemple)

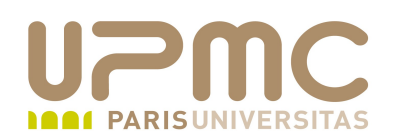

- Plusieurs facility séparés par des «, » :
	- uucp,news.crit /var/log/spooler
	- Tous les messages de niveau supérieur ou égal à crit pour les facility uucp et news vont dans /var/log/spooler
- Exemple 2 : .
	- news.=crit /var/log/news/news.err
	- Tous les messages de niveau égal à crit pour la facility news vont dans /var/log/news/news.err
- Exemple 3 : ۰
	- mail.!err /var/log/monmail.log
	- Tous les messages de niveau inférieur à err pour la facility mail vont dans /var/log/monmail.log

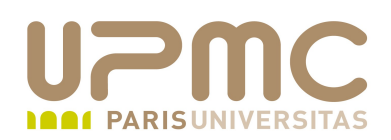

- Possibilité de spécifier plusieurs sélecteurs séparés par ";" pour une même action
	- mail.!warn;cron.!warn /var/log/notice.log
	- Tous les messages de inférieurs à warn pour les facility mail et cron vont dans /var/log/notice.log

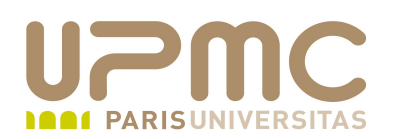

#kern.\* /dev/console # Log anything (except mail) of level info or higher. # Don't log private authentication messages! \*.info;mail.none;authpriv.none;cron.none /var/log/messages # The authpriv file has restricted access. authpriv.\* /var/log/secure # Log all the mail messages in one place. mail.\* /var/log/maillog # Log cron stuff cron.<sup>\*</sup> /var/log/cron # Everybody gets emergency messages  $*$  emerg  $*$ # Save news errors of level crit and higher in a special file. uucp,news.crit /var/log/spooler # Save boot messages also to boot.log local7.\* /var/log/boot.log

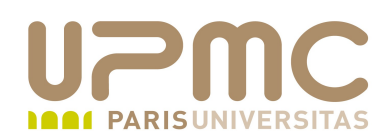

- Rotation des journaux : logrotate .
- Fichiers de configuration
	- /etc/logrotate.conf
	- Fichiers spécifiques dans /etc/logrotate.d
- Copie régulière du journal dans un autre fichier avec 0 extension .0 puis à la prochaine .0 devient .1 etc..
- **Compression** ٥
- Lancé quotidiennement par cron
- Man logrotate0

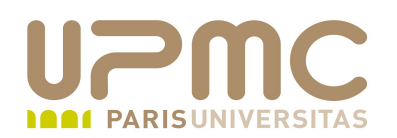

# rotate log files weekly

weekly

# keep 4 weeks worth of backlogs

rotate 4

# create new (empty) log files after rotating old ones

create

# use date as a suffix of the rotated file

dateext

# uncomment this if you want your log files compressed

#compress

# RPM packages drop log rotation information into this directory include /etc/logrotate.d

# no packages own wtmp and btmp -- we'll rotate them here

/var/log/wtmp {

monthly

create 0664 root utmp

rotate 1

}

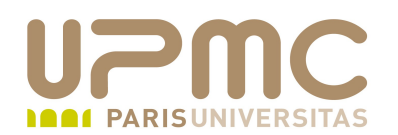

```
[root@localhost ~]# cat /etc/logrotate.d/rsyslog 
/var/log/messages /var/log/secure /var/log/maillog /var/log/spooler /var/log/boot.log 
/var/log/cron {
      sharedscripts
      postrotate
             /bin/kill HUP `cat /var/run/rsyslogd.pid 2> /dev/null` 2> /dev/null || true
      endscript
}
```

```
[root@localhost ~]# cat /etc/cron.daily/logrotate 
#!/bin/sh
```

```
/usr/sbin/logrotate /etc/logrotate.conf
EXITVALUE=$?
if \lceil $EXITVALUE != 0 ]; then
  /usr/bin/logger -t logrotate "ALERT exited abnormally with [$EXITVALUE]"
fi
exit 0
```
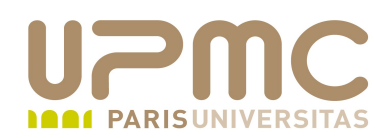

- Daemon de journalisation des évènements du noyau : klogd ۰
- Alternative à syslogd : syslog-ng, rsyslogd ٠

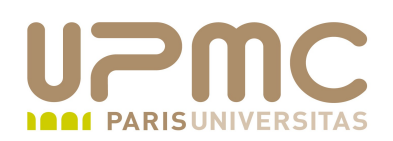

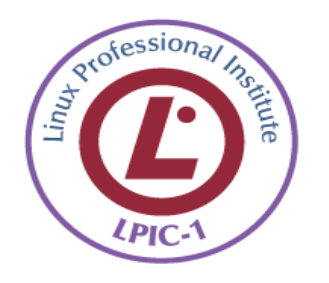

- Etudier le fonctionnement de syslogd. Connaître la syntaxe de /etc/syslog.conf et entraînez vous à rediriger des messages
- Redirection vers un serveur de log centralisé
- Exclure tout message : level à none 0
- Il faut comprendre le principe de fonctionnement de logrotate ۰ et regarder man logrotate
- Connaître le nom exact des fichiers de config de syslogd et . logrotate
- Que fait la commande logger?